## How to Access Degree Works

Visit: Bannerxe.bryant.edu:

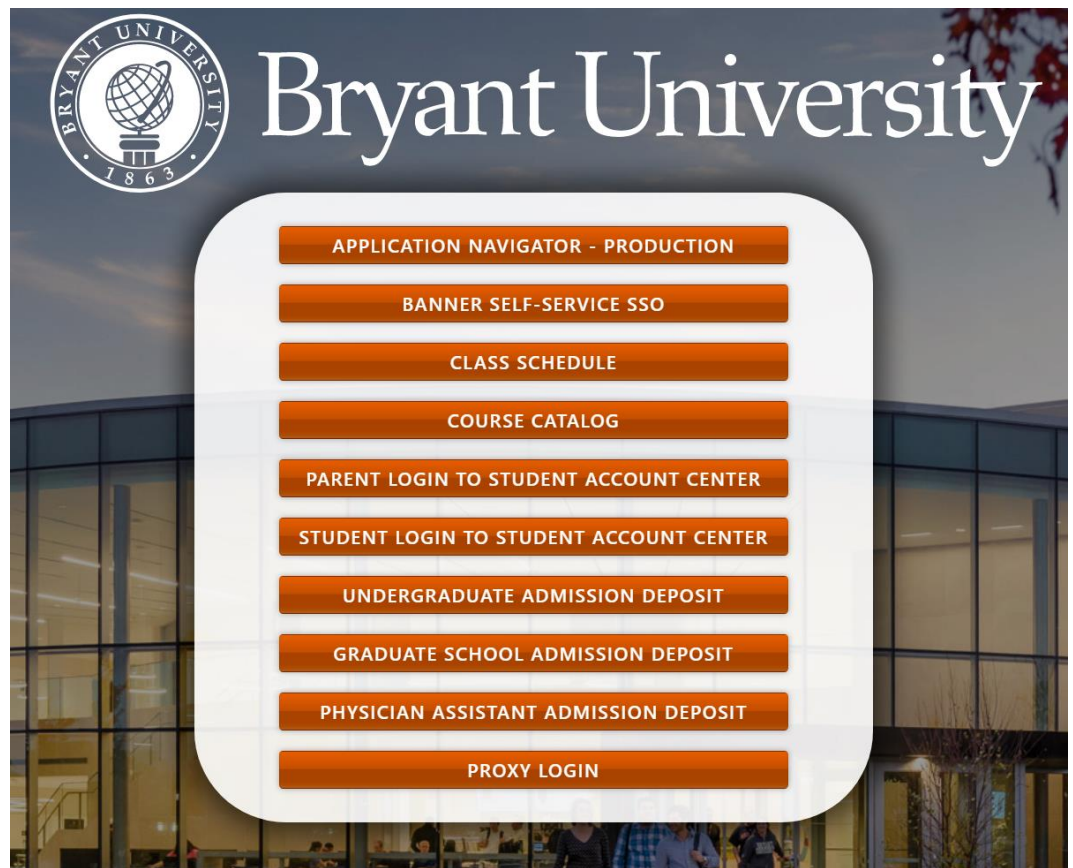

Select: "Banner Self-Service SSO"

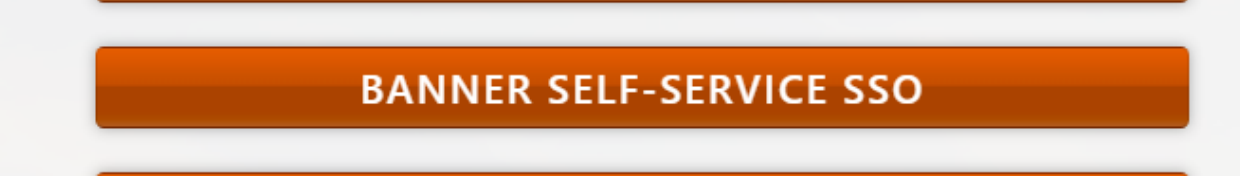

Sign in with your username (your Bryant email address) and password (the same password that you use for your Bryant email account)

Select "Student Services and Financial Aid"

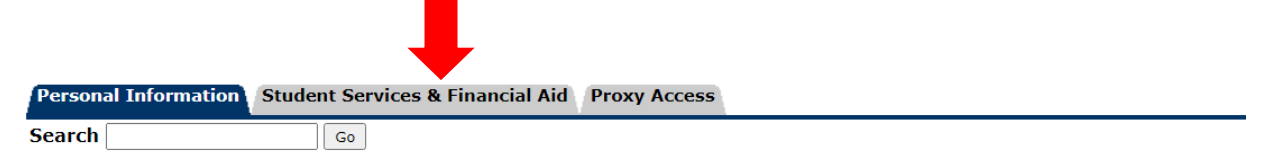

## How to Access Degree Works

Select "Student Records"

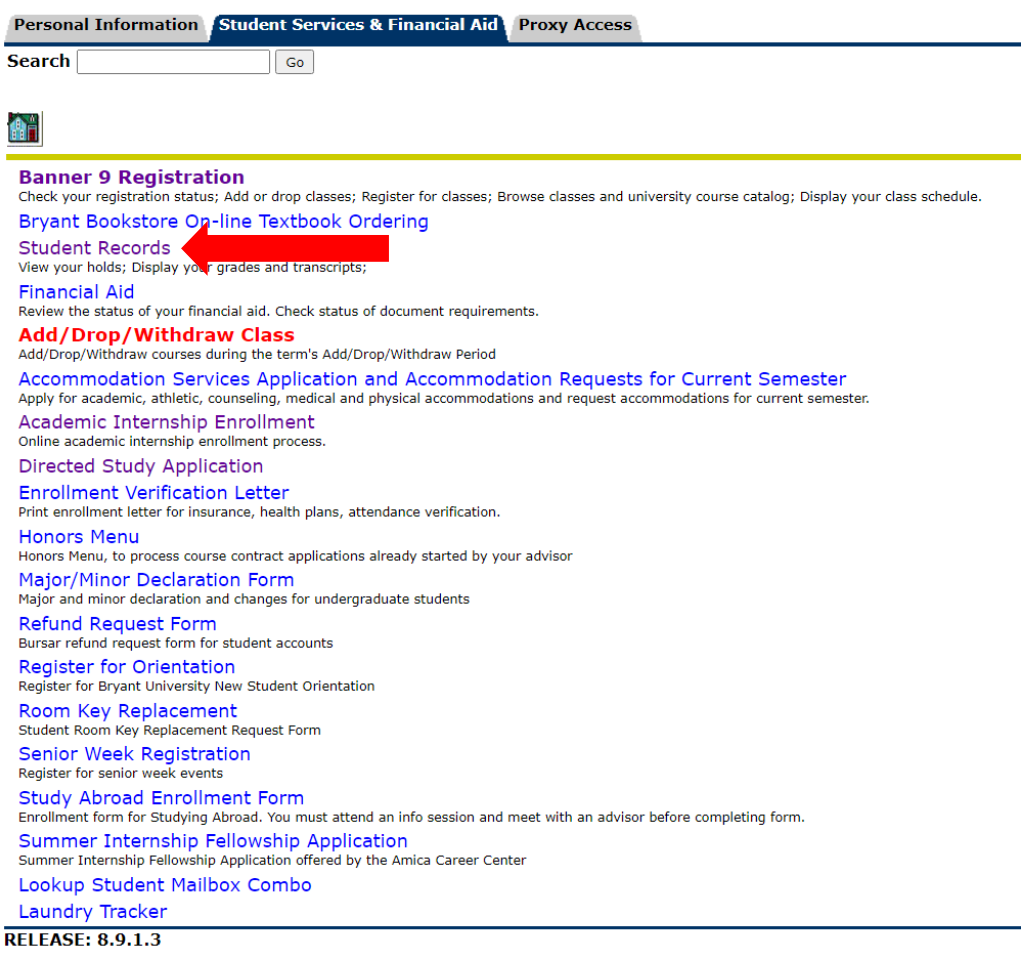

Select "Degree Works Degree Evaluation"

## Student Records

**Academic Transcript Degree Evaluation** DegreeWorks Degree Evaluation - NEW < **Student Profile View Grades** View your Midterm and Final Grades. **Apply to Graduate View Application To Graduate**